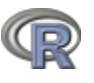

# **Basic Syntax**

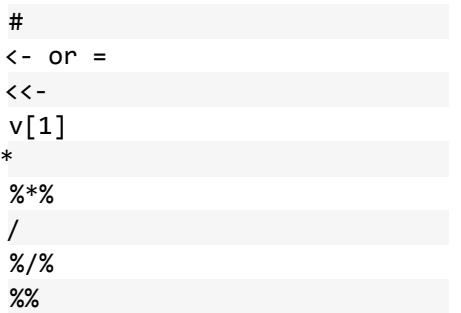

**Comments** Assignment Global Assignment First element in a vector Scalar Multiplication Matrix Multiplication Division Integer Division Remainder

Example

# This is not interpretted  $a \leftarrow 1; b = 2$ a <<- 10 # Not recommended v[1]  $c(1,1)*c(1,1) \# 1 1$  $c(1,1)$ %\*% $c(1,1)$  # 2  $1/2 \# 0.5$ 1%/%2 # 0 7%%6 # 1

# **Vector and Matrix Operations**

### Construction

 $c()$ cbind() rbind() matrix() **Concatenate** Column Concatenate Row Concatenate Create matrix

### Selection

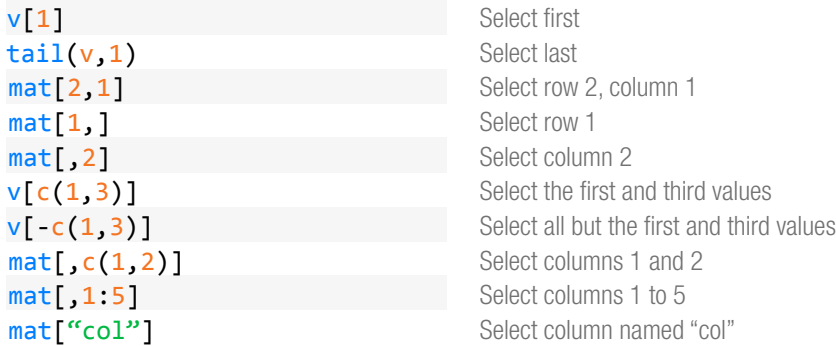

## **Utility**

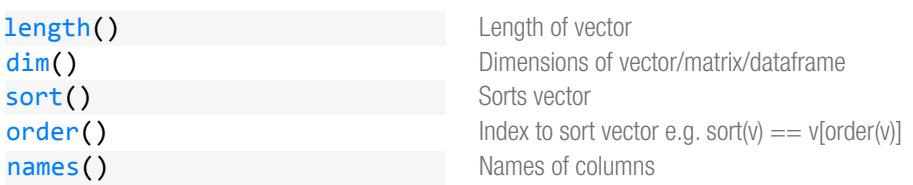

 $v \leftarrow c(1, 2, 3, 4) \# 1 2 3 4$  $cbind(v,v)$  # 2 Columns  $rbind(v, v) # 2$  Rows mat <- matrix(v,nrow=2,ncol=2)

# $\mathbb{Q}$

#### Apply

apply(data, axis, fun) lapply(data, fun) rapply(data, fun, how) Apply the function fun to data along axis Apply the function fun to the list or vector data Apply the function fun to data depending on the value of how

# For a great introduction to using apply see **[this article](http://nsaunders.wordpress.com/2010/08/20/a-brief-introduction-to-apply-in-r/)**.

### I/O

read.table("filename", sep=",") read.csv() fromJSON() xmlTreeParse() write.csv() Reads information in from file with a variable delimiter Read csv file into dataframe Read JSON formatted file or string into a list Read XML formatted file or string into a list Writes a dataframe or matrix (or tries to convert input to one) and writes to csv

## **Structures**

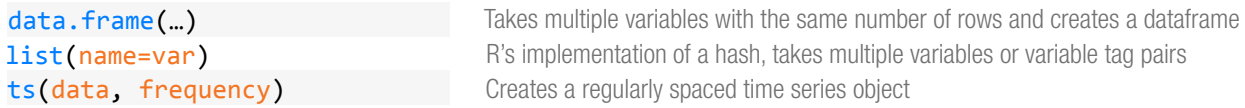

# **Time Series**

#### Time Series Classes

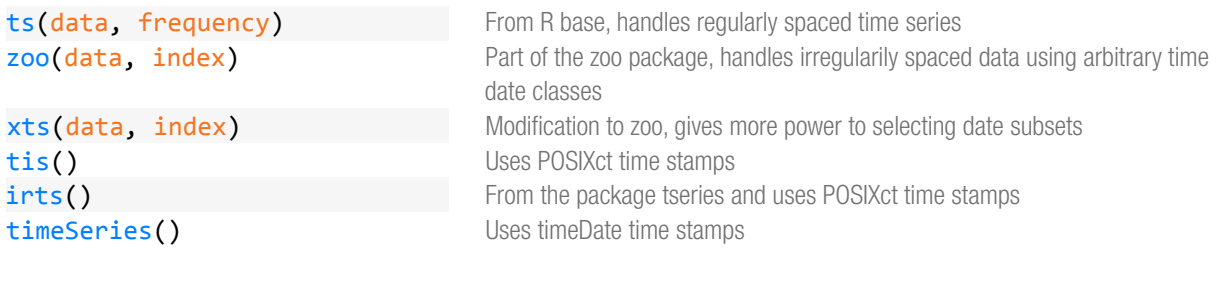

### Tests

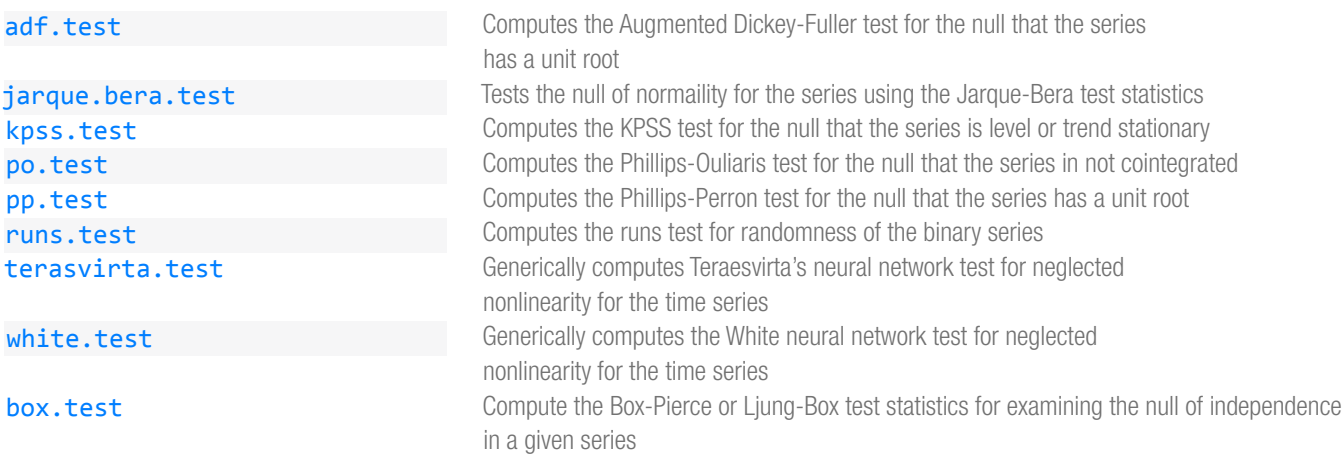

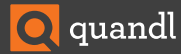

#### shapiro.test ks.test punitroot Test for normality Test for specified distribution Computes the cumulative probability of MacKinnon's unit root tes statistic

#### Decomposition

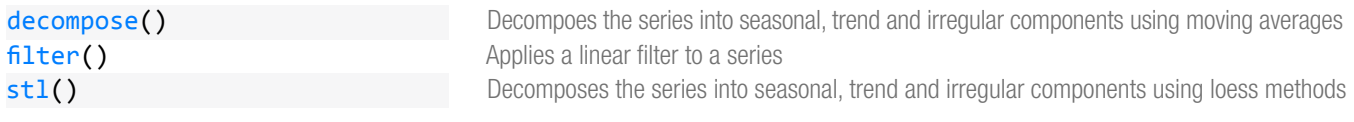

#### Models

 $\mathbb{Q}$ 

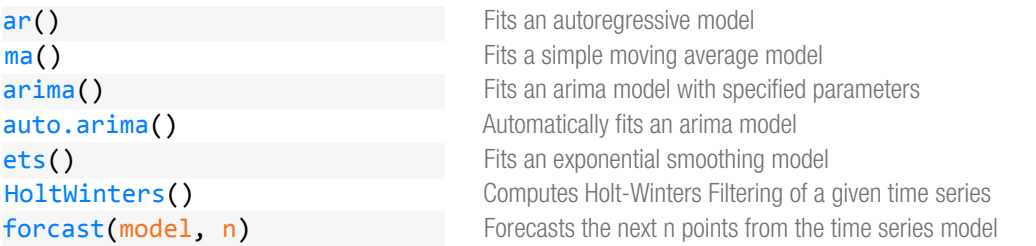

### **Utility**

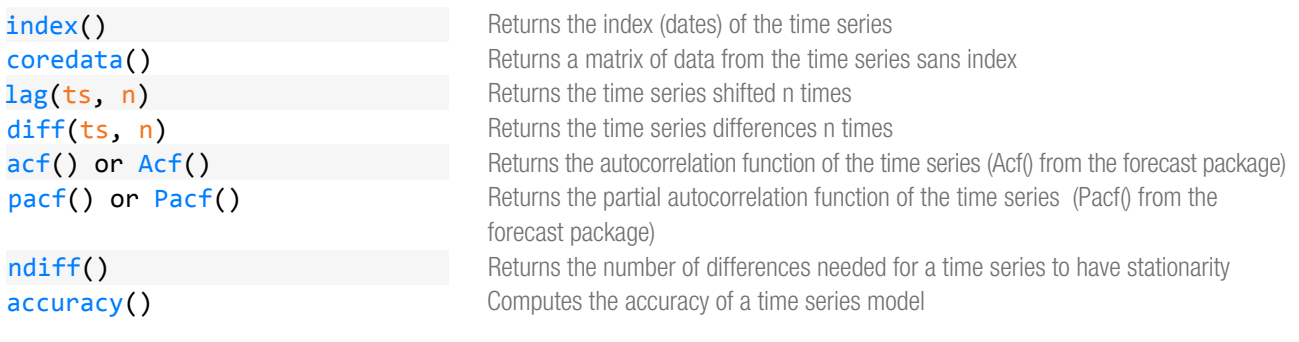

# **Quandl**

The Quandl package enables Quandl **[API](http://www.quandl.com/help/api)** access from within R which makes acquiring and manipulating numerical data as quick and easy as possible. In your first Quandl function call you should specifiy your authtoken (found on Quandl's website after signing up) to avoid certain API call limits.

See **[www.quandl.com/help/packages/](http://www.quandl.com/help/packages/python)R** for more.

```
Quandl.auth("AUTHETICATION_TOKEN")
Quandl("QUANDL/CODE")
Quandl.search("query")
```
Quandl is a search engine for numerical data, alowing easy access to financial, social, and demographic data from hundreds of sources.

Call this first to increase your daily limit Download Quandl data for a certain Quandl code as a data frame Search Quandl. Prints first three outputs to screen, returns all in a list.

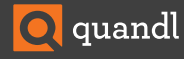

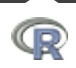

# **Plotting**

plot(ts) title(main, sub, xlab, ylab)

R base plot function Adds labels to the currently open plot

Aside from the built in plotting function in R, ggplot2 is a very powerful plotting package. See **<http://docs.ggplot2.org/current/>** for complete documentation.

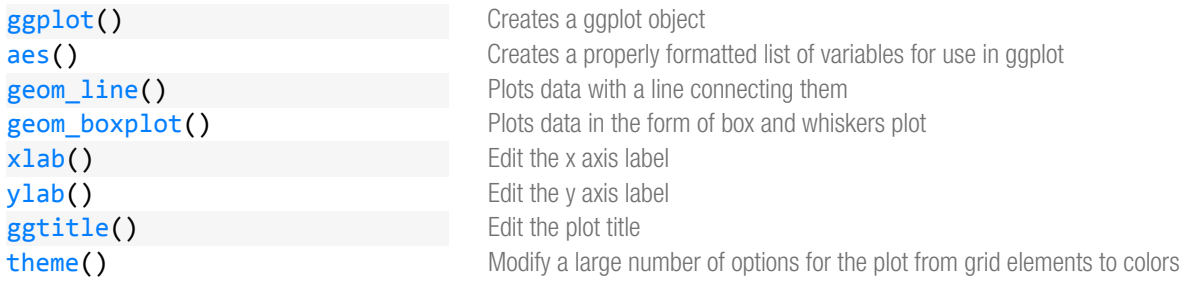

#### Plotting example with ggplot2

```
library(Quandl) 
library(ggplot2) 
data_series <- Quandl("GOOG/NASDAQ_AAPL", start_date="2005-01-01")[,c(1,5)] 
my.plot <- ggplot(data=data_series, aes(x=Date, y=Close)) +
geom_line(color="#FAB521") + # Adding a colored line 
theme(panel.background = element_rect(fill='#393939'), panel.grid.major.x = element_blank(),
panel.grid.major.y = element_line(colour='white', size=0.1),
panel.grid.minor = element_line(colour='white', size=0.1)) + # modifying background color
# and grid options
```

```
xlab("Date") + ylab("Closing Price") + ggtitle("AAPL") # Adding titles
```
my.plot # Generates the plot

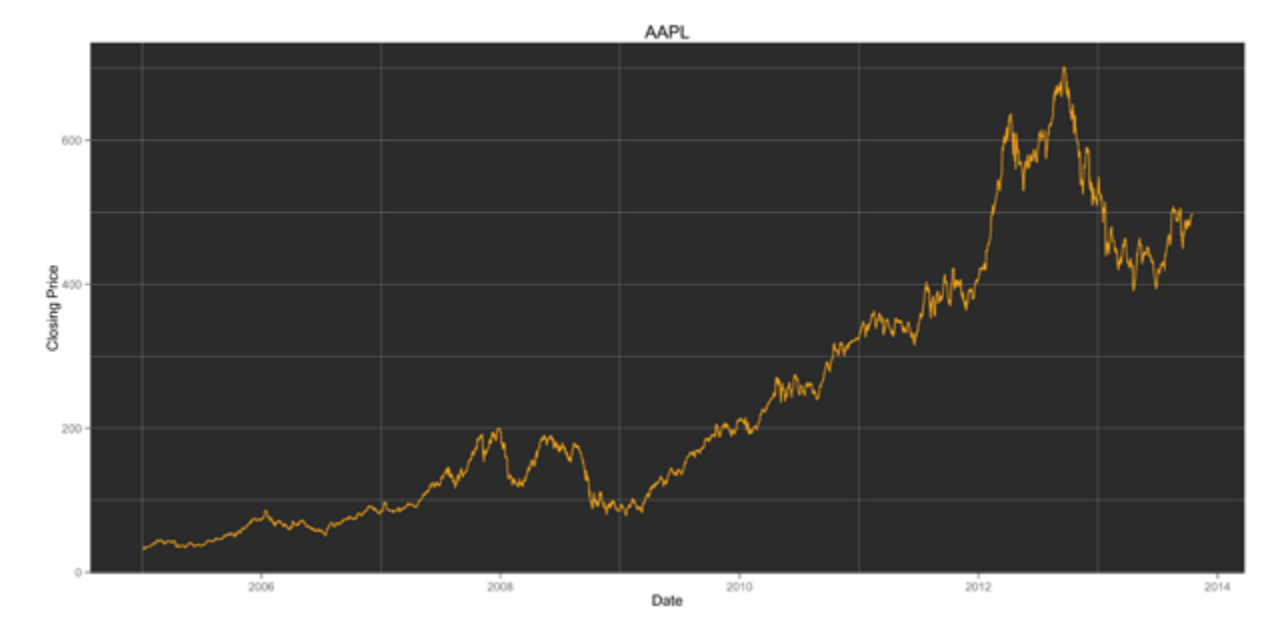

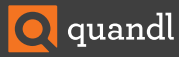